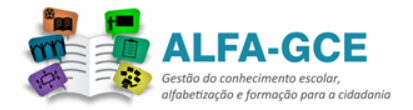

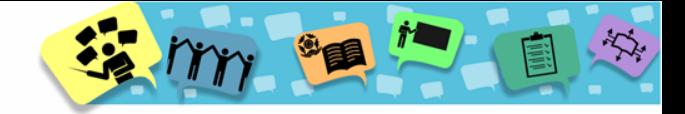

# **Tutorial para acesso ao Ambiente Virtual ALFA-GCE**

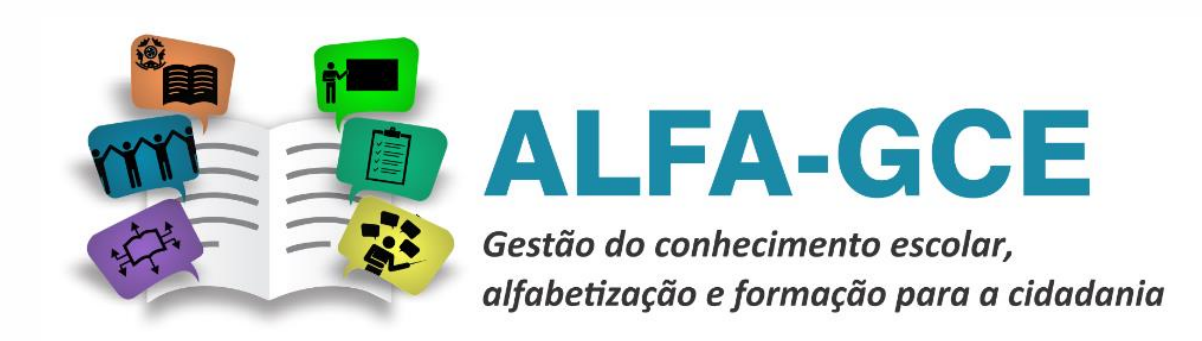

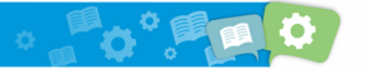

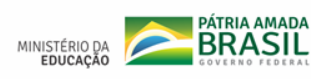

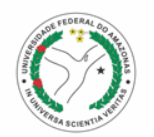

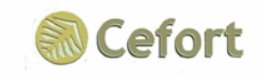

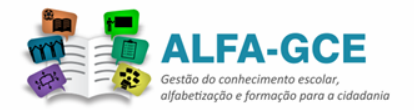

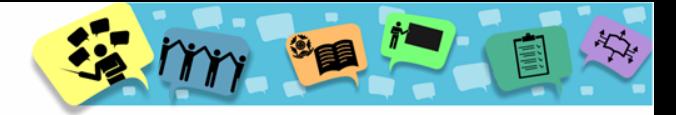

**Cefort** 

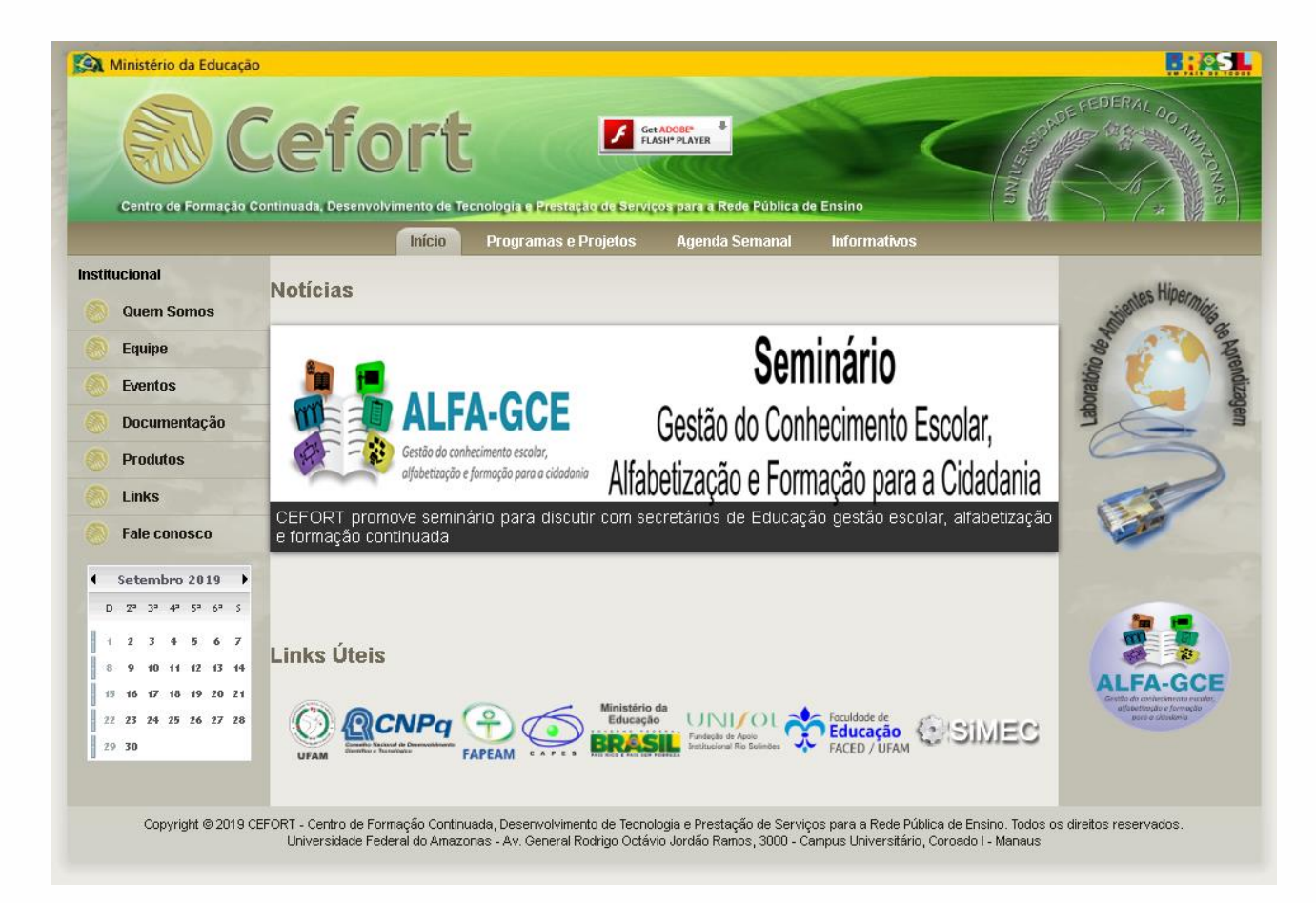

## [http://www.cefort.ufam.edu.br](http://www.cefort.ufam.edu.br/portal/)

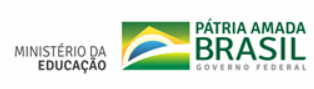

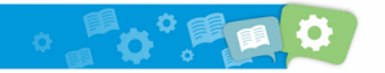

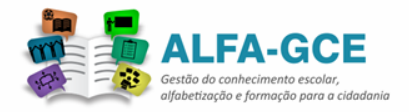

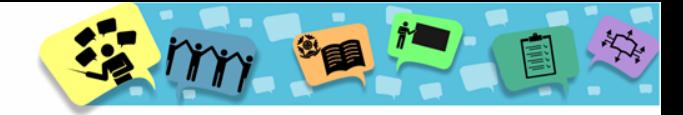

#### Para acessar o Portal ALFA-GCE clique no ícone indicado pela seta**B: 251** Ministério da Educação Cefort Get ADOBE Centro de Formação Continuada, Desenvolvimento de Tecnologia e Prestação de Serviços para a Rede Pública de Ensino Início Programas e Projetos **Agenda Semanal Informativos Institucional Notícias Quem Somos** Seminário Equipe Eventos Gestão do Conhecimento Escolar, Documentação Gestão do conhecimento escola **Produtos** Alfabetização e Formação para a Cidadania alfabetização e formação para a cidadania Links CEFORT promove seminário para discutir com secretários de Educação gestão escolar, alfabetização **Fale conosco** e formação continuada  $\longleftarrow$  Setembro 2019  $3^a$   $4^a$   $5^a$   $6^a$  5  $\mathbb{Z}^n$  $\mathcal{R}$ 4 5 6 7 **Links Úteis**  $12$   $13$   $14$ **GCE** 17 18 19 20 21 24 25 26 27 28 Foculdode de  $22, 23$ **QCNPa** Educação UNIO SIMEC Educação 29 30 FACED / UFAM UFAN Copyright @ 2019 CEFORT - Centro de Formação Continuada, Desenvolvimento de Tecnologia e Prestação de Serviços para a Rede Pública de Ensino. Todos os direitos reservados. Universidade Federal do Amazonas - Av. General Rodrigo Octávio Jordão Ramos, 3000 - Campus Universitário, Coroado I - Manaus

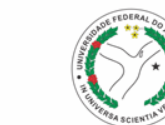

**Cefort** 

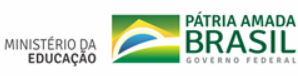

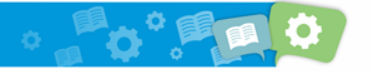

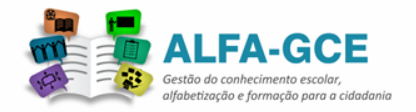

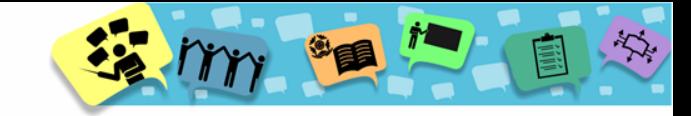

# Este é o portal do ALFA-GCE

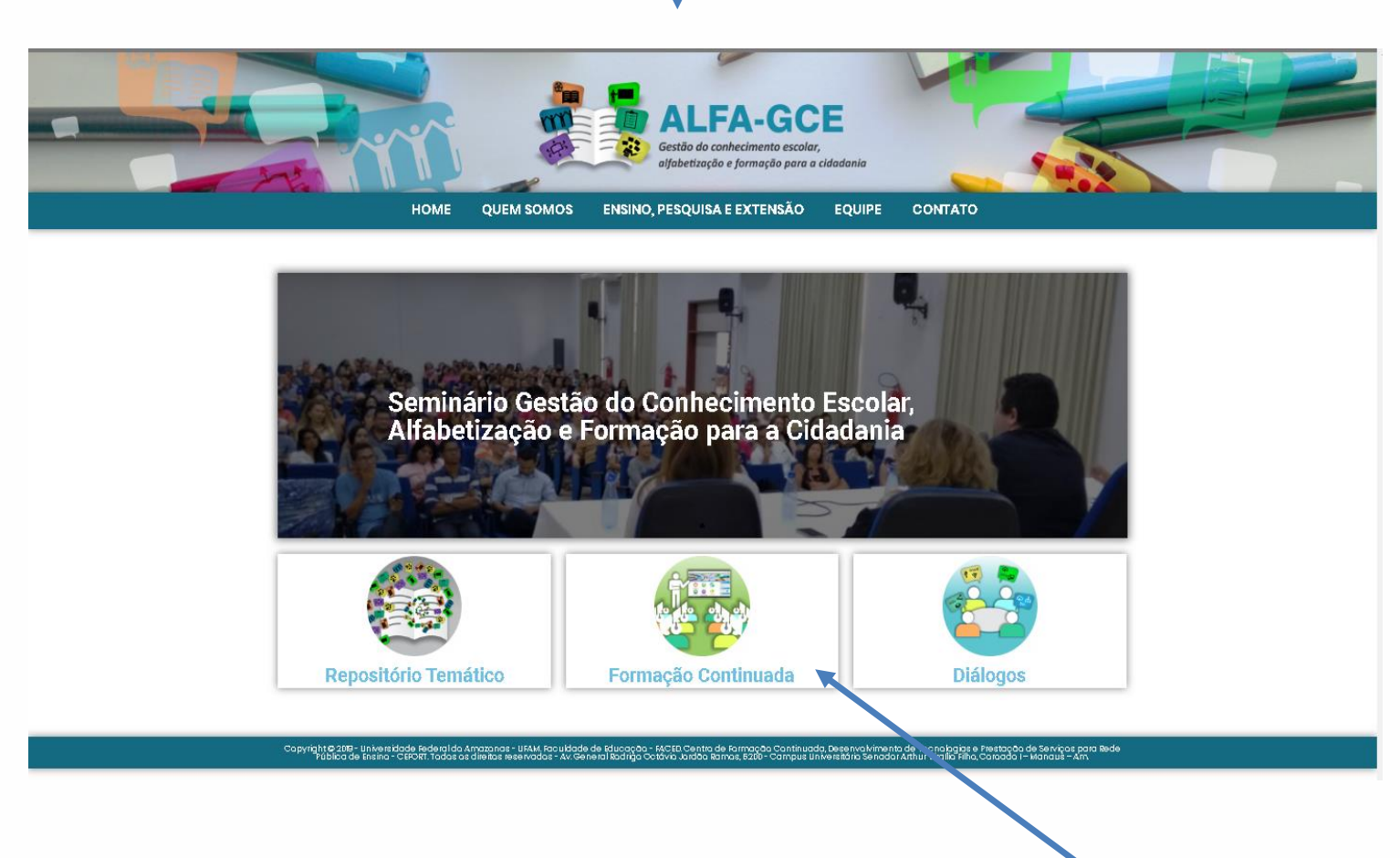

Para acessar o Ambiente Virtual do ALFA-GCE clique em **Formação Continuada**

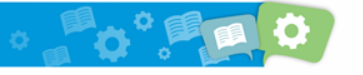

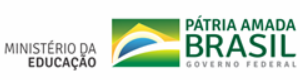

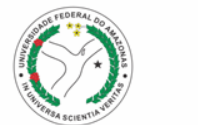

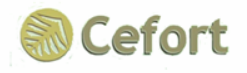

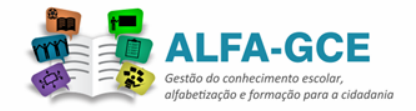

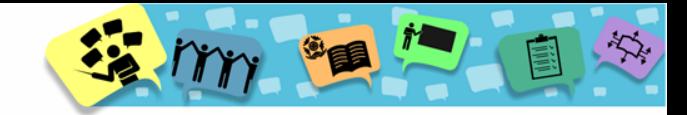

### Este é a página de acesso ao Ambiente Virtual do ALFA-GCE

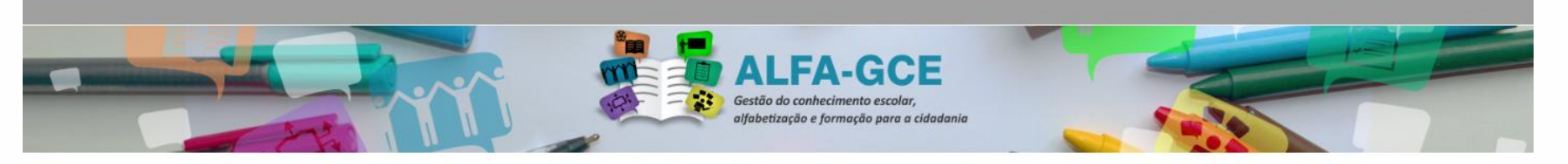

Tutorial para o acesso ao Ambiente Virtual do ALFA-GCE Acessar Clique Aquit Identificação de usuário Senha Lembrar identificação de usuário Acessar O uso de Cookies deve ser permitido no seu navegador (?) Copyright@2015-Universidade Federal do Amazonas - UFAM. Raculdade de Educado - FACED. Centro de Formação Continuada, Determindad Te mologiate Presidade Serviços para Rede PDDIka de Entino-CEFORT. Todos os direitos respects Мапац и - Ал

Para acessar digite sua **Identificação de usuário** e **Senha** nos campos indicados pela seta.

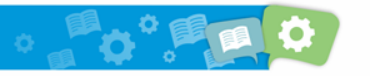

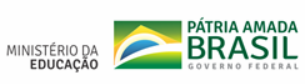

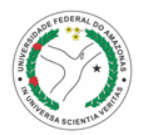

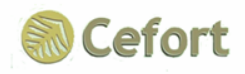

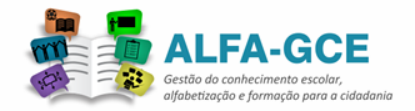

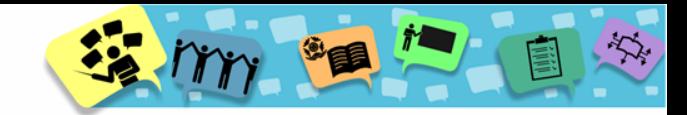

#### Esta é a página inicial do Ambiente Virtual do ALFA-GCE

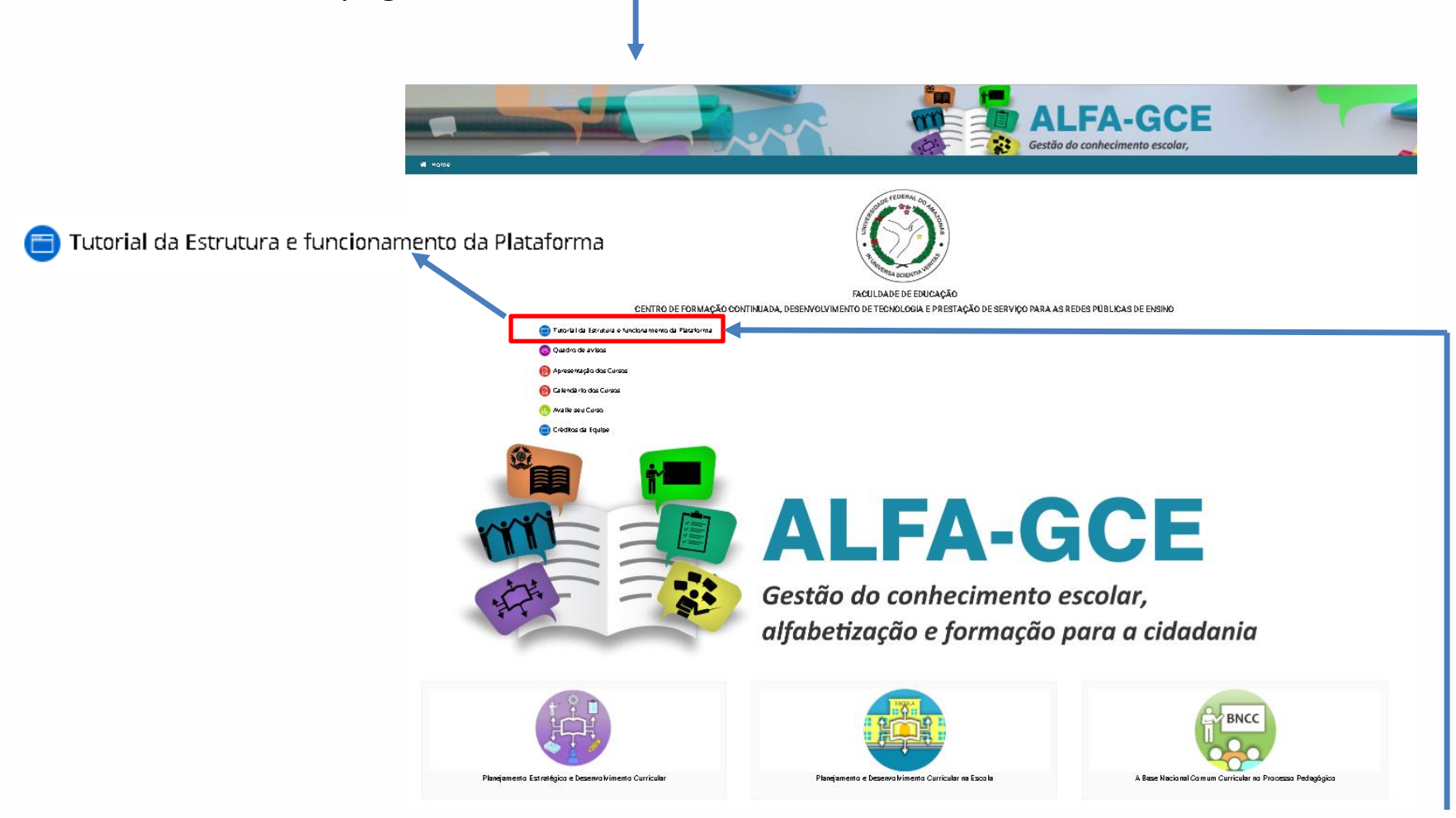

Para saber como navegar no Ambiente virtual do ALFA-GCE clique em **Tutorial da Estrutura e funcionamento da Plataforma** 

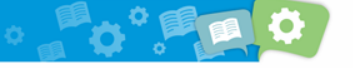

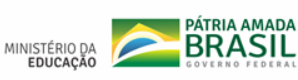

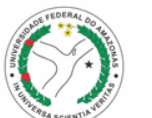

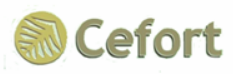